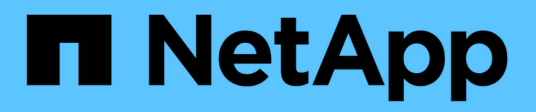

### **Métodos API de creación de clúster**

Element Software

NetApp January 15, 2024

This PDF was generated from https://docs.netapp.com/es-es/element-software-123/api/reference\_element\_api\_checkproposedcluster.html on January 15, 2024. Always check docs.netapp.com for the latest.

# **Tabla de contenidos**

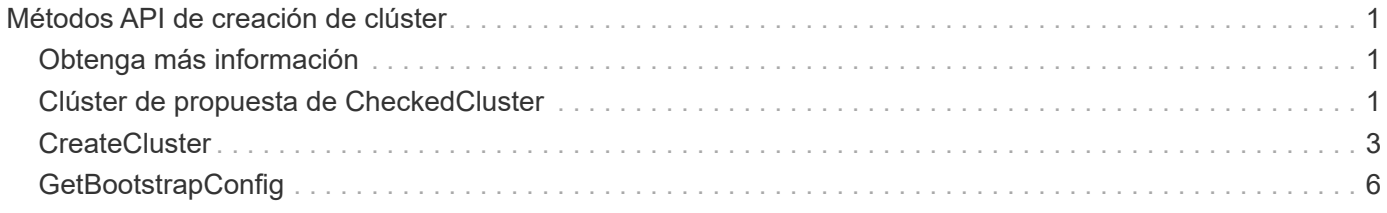

# <span id="page-2-0"></span>**Métodos API de creación de clúster**

Puede usar estos métodos API para crear un clúster de almacenamiento de. Todos estos métodos se deben usar contra el extremo de API en un solo nodo.

- [Clúster de propuesta de CheckedCluster](#page-2-2)
- [CreateCluster](#page-4-0)
- [GetBootstrapConfig](#page-7-0)

## <span id="page-2-1"></span>**Obtenga más información**

- ["Documentación de SolidFire y el software Element"](https://docs.netapp.com/us-en/element-software/index.html)
- ["Documentación para versiones anteriores de SolidFire de NetApp y los productos Element"](https://docs.netapp.com/sfe-122/topic/com.netapp.ndc.sfe-vers/GUID-B1944B0E-B335-4E0B-B9F1-E960BF32AE56.html)

### <span id="page-2-2"></span>**Clúster de propuesta de CheckedCluster**

Puede utilizar el CheckProposedCluster método para probar un conjunto de nodos de almacenamiento antes de crear un clúster de almacenamiento con ellos para identificar posibles errores o errores que se produzcan desde el intento, como funcionalidades de nodos mixtos desequilibradas o tipos de nodos que no son compatibles con los clústeres de almacenamiento de dos nodos.

#### **Parámetros**

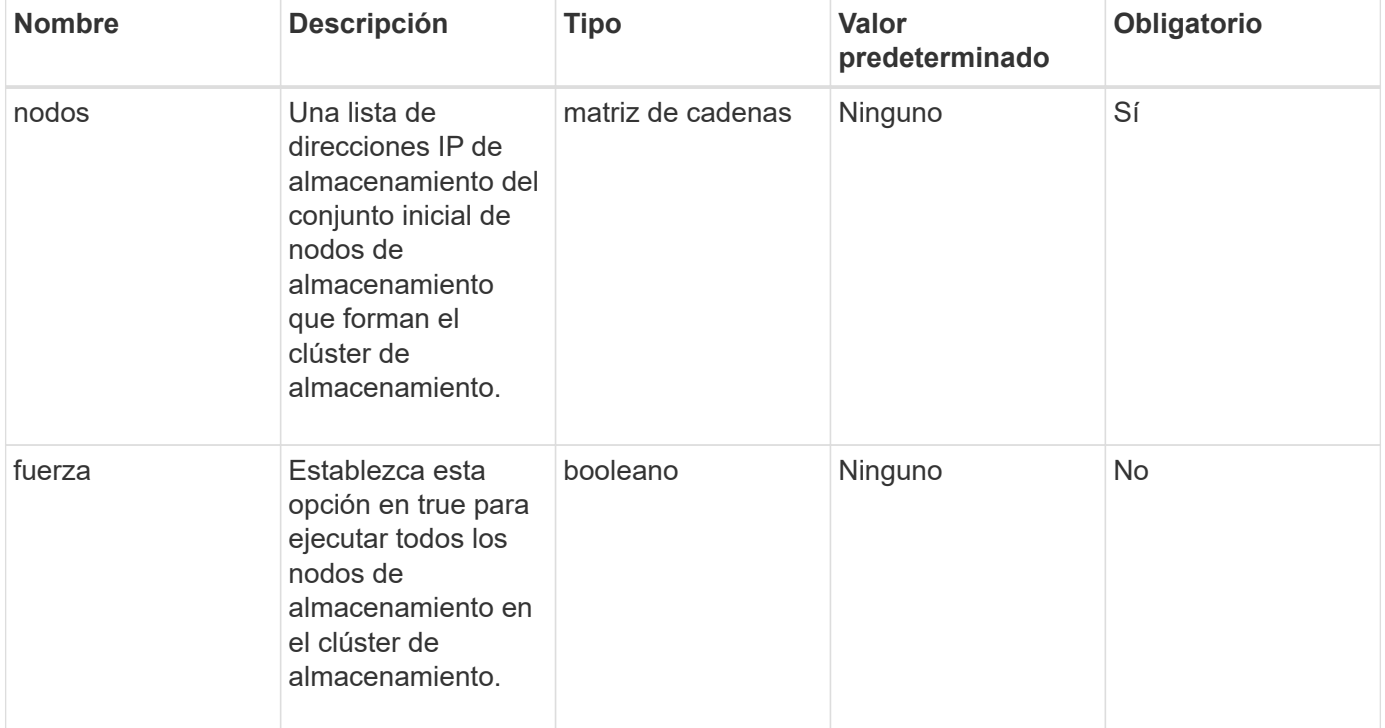

Este método tiene el siguiente parámetro de entrada:

#### **Valores devueltos**

Este método tiene los siguientes valores devueltos:

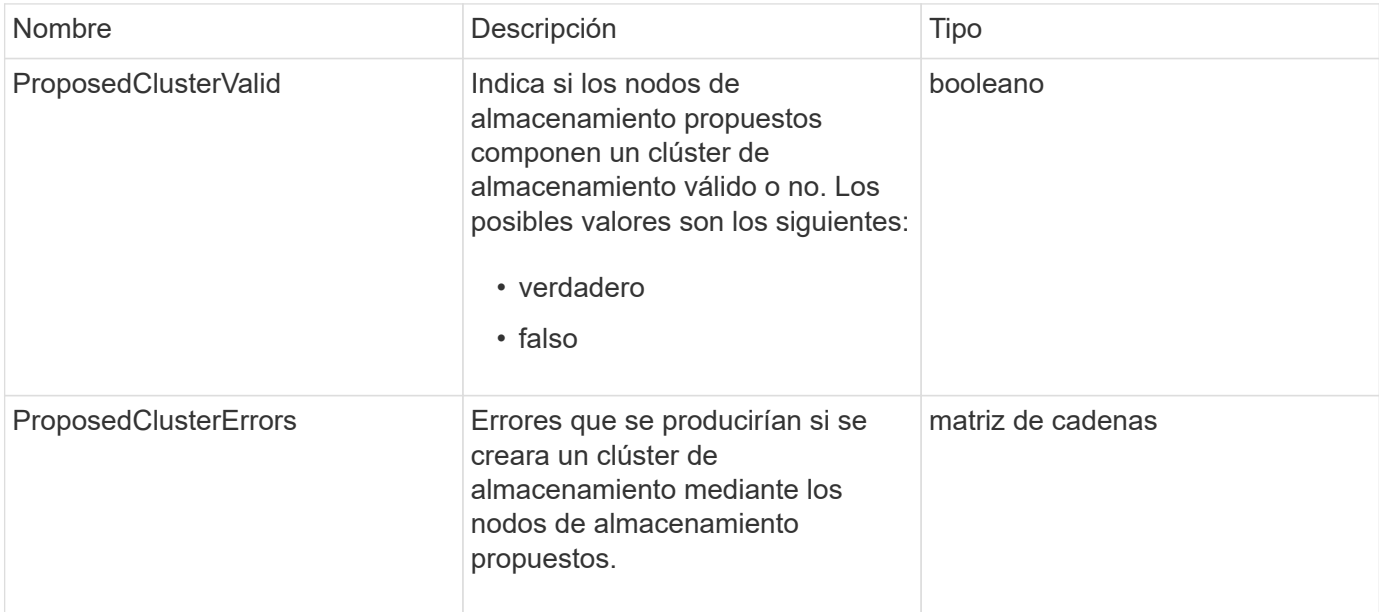

#### **Ejemplo de solicitud**

Las solicitudes de este método son similares al ejemplo siguiente:

```
{
      "method": "CheckProposedCluster",
      "params": {
      "nodes": [
           "192.168.1.11",
           "192.168.1.12",
           "192.168.1.13",
           "192.168.1.14"
      ]
},
      "id": 1
}
```
#### **Ejemplo de respuesta**

Este método devuelve una respuesta similar al siguiente ejemplo:

```
{
      "id": 1,
      "result": {
           "proposedClusterValid": true,
           "proposedClusterErrors": [ ]
      }
}
```
#### **Nuevo desde la versión**

11.0

## <span id="page-4-0"></span>**CreateCluster**

Puede utilizar el CreateCluster método para inicializar el nodo en un clúster que tenga la propiedad de las direcciones "mvip" y "svip". Cada clúster nuevo se inicializa mediante la IP de gestión (MIP) del primer nodo del clúster. Este método también añade automáticamente todos los nodos que se están configurando en el clúster. Solo tiene que utilizar este método una vez cada vez que se inicializa un clúster nuevo.

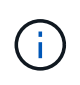

Después de iniciar sesión en el nodo maestro del clúster y ejecutar el [GetBootStrapConfig](#page-7-0) Método para obtener las direcciones IP del resto de los nodos que se desean incluir en el clúster, es posible ejecutar el método CreateCluster en el nodo maestro para el clúster.

#### **Parámetros**

Este método tiene los siguientes parámetros de entrada:

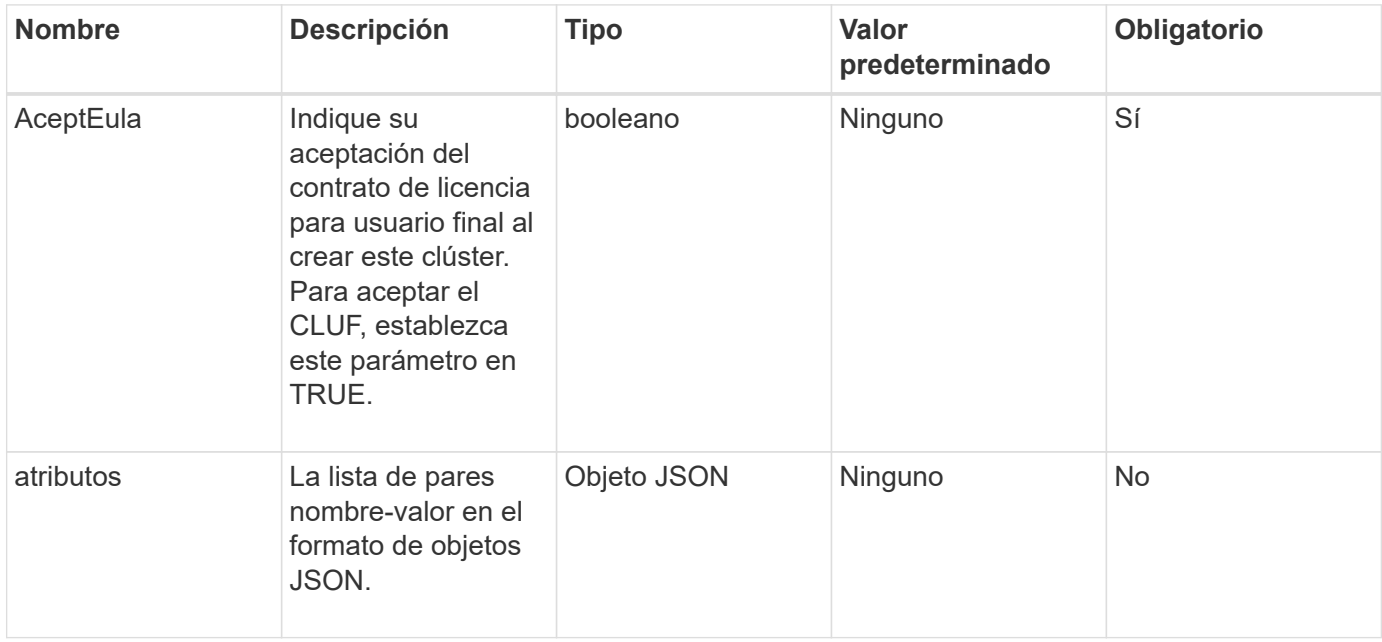

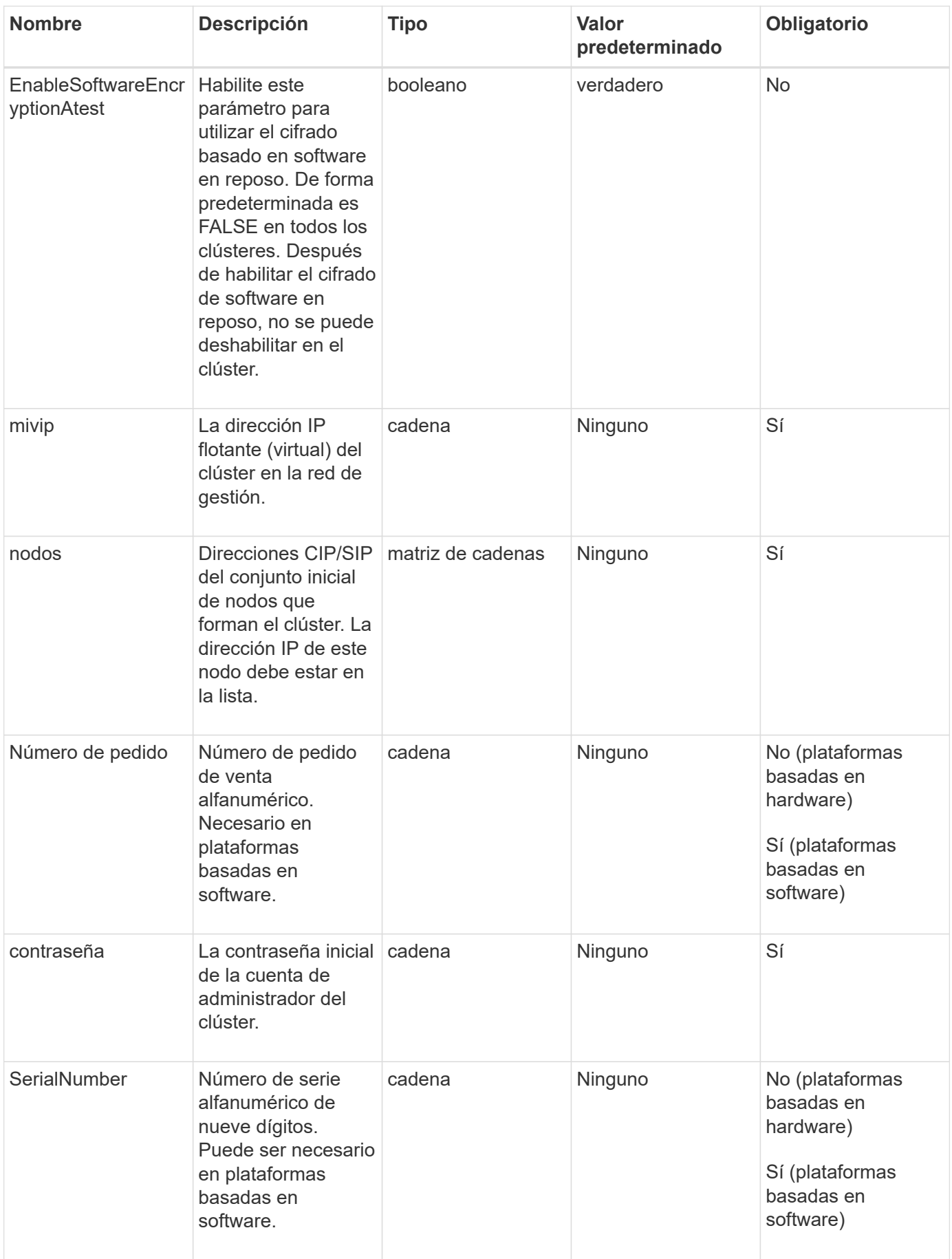

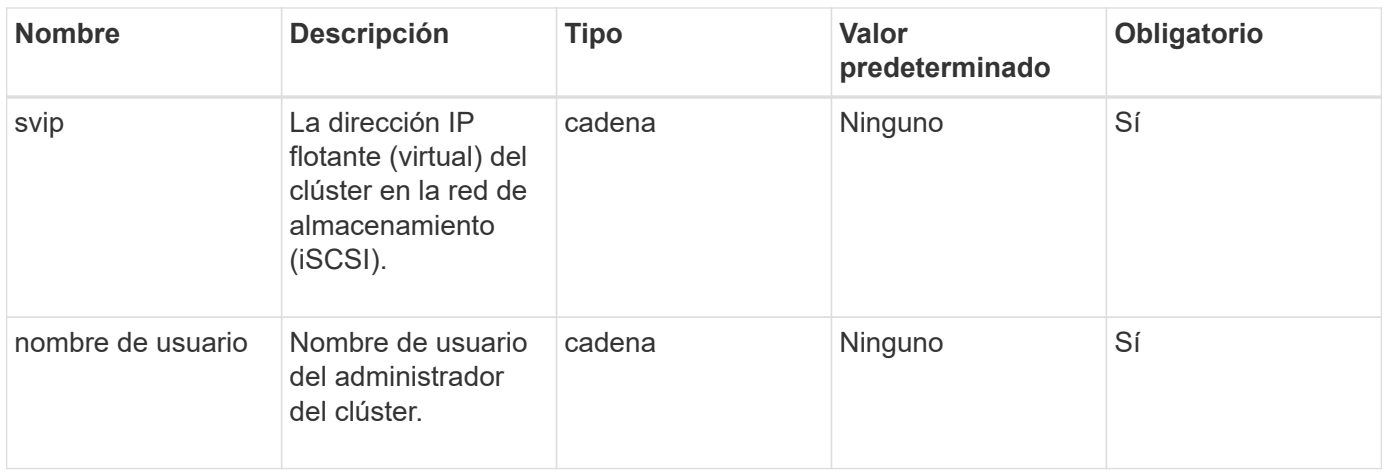

#### **Valores devueltos**

Este método no tiene valores devueltos.

#### **Ejemplo de solicitud**

Las solicitudes de este método son similares al ejemplo siguiente:

```
{
    "method": "CreateCluster",
    "params": {
      "acceptEula": true,
      "mvip": "10.0.3.1",
      "svip": "10.0.4.1",
      "username": "Admin1",
      "password": "9R7ka4rEPa2uREtE",
      "attributes": {
         "clusteraccountnumber": "axdf323456"
      },
      "nodes": [
        "10.0.2.1",
        "10.0.2.2",
        "10.0.2.3",
        "10.0.2.4"
      ]
    },
    "id": 1
}
```
#### **Ejemplo de respuesta**

Este método devuelve una respuesta similar al siguiente ejemplo:

```
{
"id" : 1,
"result" : {}
}
```
#### **Nuevo desde la versión**

9.6

#### **Obtenga más información**

- ["GetBootstrapConfig"](#page-7-0)
- ["Documentación de SolidFire y el software Element"](https://docs.netapp.com/us-en/element-software/index.html)
- ["Documentación para versiones anteriores de SolidFire de NetApp y los productos Element"](https://docs.netapp.com/sfe-122/topic/com.netapp.ndc.sfe-vers/GUID-B1944B0E-B335-4E0B-B9F1-E960BF32AE56.html)

# <span id="page-7-0"></span>**GetBootstrapConfig**

Puede utilizar el GetBootstrapConfig método para obtener información de clúster y nodo desde el archivo de configuración bootstrap. Utilice este método API en un nodo individual antes de que se haya Unido a un clúster. La información que devuelve este método se utiliza en la interfaz de configuración de clústeres cuando se crea un clúster.

#### **Parámetros**

Este método no tiene parámetros de entrada.

#### **Valores devueltos**

Este método tiene los siguientes valores devueltos:

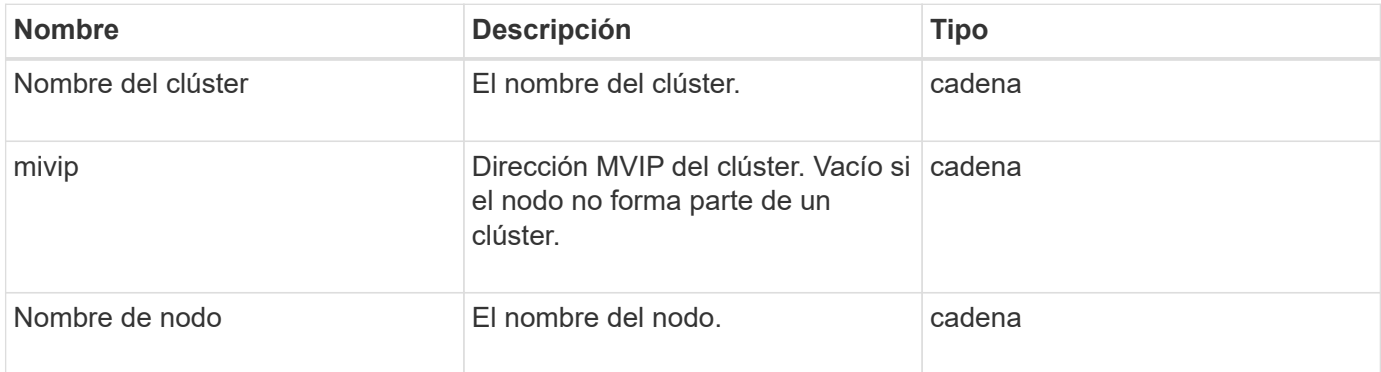

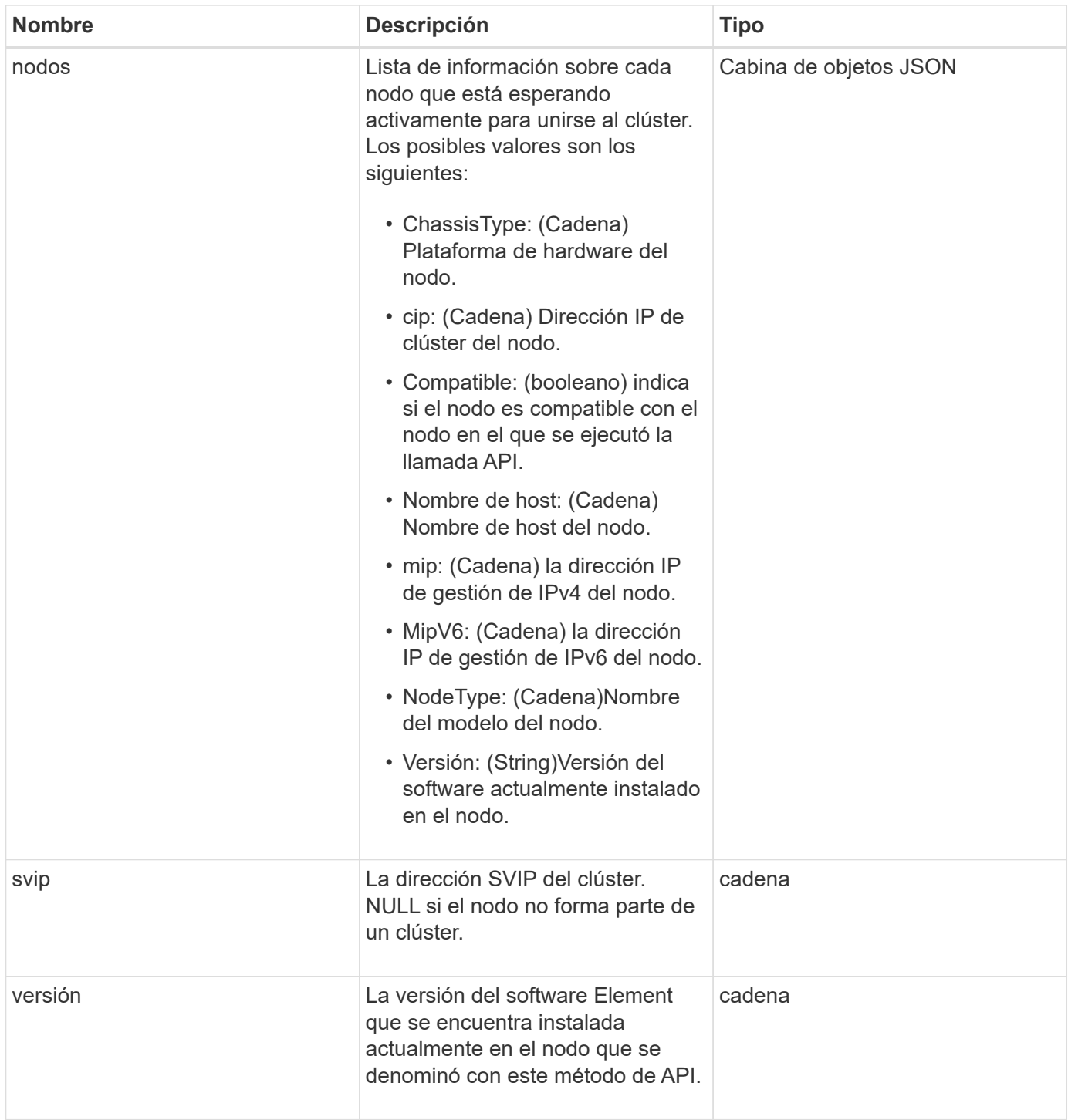

### **Ejemplo de solicitud**

Las solicitudes de este método son similares al ejemplo siguiente:

```
{
     "method": "GetBootstrapConfig",
     "params": {},
     "id" : 1
}
```
### **Ejemplo de respuesta**

Este método devuelve una respuesta similar al siguiente ejemplo:

```
{
      "id":1,
      "result":{
          "clusterName":"testname",
          "nodeName":"testnode",
          "svip": "10.117.1.5",
          "mvip": "10.117.1.6",
          "nodes":[
\{  "chassisType":"R630",
                   "cip":"10.117.115.16",
                   "compatible":true,
                   "hostname":"NLABP1132",
                   "mip":"10.117.114.16",
                   "mipV6":"fd20:8b1e:b256:45a::16",
                   "nodeType":"SF2405",
                   "role":"Storage",
                   "version":"11.0"
              },
\{  "chassisType":"R630",
                   "cip":"10.117.115.17",
                   "compatible":true,
                   "hostname":"NLABP1133",
                   "mip":"10.117.114.17",
                   "mipV6":"fd20:8b1e:b256:45a::17",
                   "nodeType":"SF2405",
                   "role":"Storage",
                   "version":"11.0"
              },
\{  "chassisType":"R630",
                   "cip":"10.117.115.18",
                   "compatible":true,
                   "hostname":"NLABP1134",
                   "mip":"10.117.114.18",
                   "mipV6":"fd20:8b1e:b256:45a::18",
                   "nodeType":"SF2405",
                   "role":"Storage",
                   "version":"11.0"
  }
          ],
          "version":"11.0"
     }
}
```
#### **Nuevo desde la versión**

9.6

### **Obtenga más información**

**[CreateCluster](#page-4-0)** 

#### **Información de copyright**

Copyright © 2024 NetApp, Inc. Todos los derechos reservados. Imprimido en EE. UU. No se puede reproducir este documento protegido por copyright ni parte del mismo de ninguna forma ni por ningún medio (gráfico, electrónico o mecánico, incluidas fotocopias, grabaciones o almacenamiento en un sistema de recuperación electrónico) sin la autorización previa y por escrito del propietario del copyright.

El software derivado del material de NetApp con copyright está sujeto a la siguiente licencia y exención de responsabilidad:

ESTE SOFTWARE LO PROPORCIONA NETAPP «TAL CUAL» Y SIN NINGUNA GARANTÍA EXPRESA O IMPLÍCITA, INCLUYENDO, SIN LIMITAR, LAS GARANTÍAS IMPLÍCITAS DE COMERCIALIZACIÓN O IDONEIDAD PARA UN FIN CONCRETO, CUYA RESPONSABILIDAD QUEDA EXIMIDA POR EL PRESENTE DOCUMENTO. EN NINGÚN CASO NETAPP SERÁ RESPONSABLE DE NINGÚN DAÑO DIRECTO, INDIRECTO, ESPECIAL, EJEMPLAR O RESULTANTE (INCLUYENDO, ENTRE OTROS, LA OBTENCIÓN DE BIENES O SERVICIOS SUSTITUTIVOS, PÉRDIDA DE USO, DE DATOS O DE BENEFICIOS, O INTERRUPCIÓN DE LA ACTIVIDAD EMPRESARIAL) CUALQUIERA SEA EL MODO EN EL QUE SE PRODUJERON Y LA TEORÍA DE RESPONSABILIDAD QUE SE APLIQUE, YA SEA EN CONTRATO, RESPONSABILIDAD OBJETIVA O AGRAVIO (INCLUIDA LA NEGLIGENCIA U OTRO TIPO), QUE SURJAN DE ALGÚN MODO DEL USO DE ESTE SOFTWARE, INCLUSO SI HUBIEREN SIDO ADVERTIDOS DE LA POSIBILIDAD DE TALES DAÑOS.

NetApp se reserva el derecho de modificar cualquiera de los productos aquí descritos en cualquier momento y sin aviso previo. NetApp no asume ningún tipo de responsabilidad que surja del uso de los productos aquí descritos, excepto aquello expresamente acordado por escrito por parte de NetApp. El uso o adquisición de este producto no lleva implícita ninguna licencia con derechos de patente, de marcas comerciales o cualquier otro derecho de propiedad intelectual de NetApp.

Es posible que el producto que se describe en este manual esté protegido por una o más patentes de EE. UU., patentes extranjeras o solicitudes pendientes.

LEYENDA DE DERECHOS LIMITADOS: el uso, la copia o la divulgación por parte del gobierno están sujetos a las restricciones establecidas en el subpárrafo (b)(3) de los derechos de datos técnicos y productos no comerciales de DFARS 252.227-7013 (FEB de 2014) y FAR 52.227-19 (DIC de 2007).

Los datos aquí contenidos pertenecen a un producto comercial o servicio comercial (como se define en FAR 2.101) y son propiedad de NetApp, Inc. Todos los datos técnicos y el software informático de NetApp que se proporcionan en este Acuerdo tienen una naturaleza comercial y se han desarrollado exclusivamente con fondos privados. El Gobierno de EE. UU. tiene una licencia limitada, irrevocable, no exclusiva, no transferible, no sublicenciable y de alcance mundial para utilizar los Datos en relación con el contrato del Gobierno de los Estados Unidos bajo el cual se proporcionaron los Datos. Excepto que aquí se disponga lo contrario, los Datos no se pueden utilizar, desvelar, reproducir, modificar, interpretar o mostrar sin la previa aprobación por escrito de NetApp, Inc. Los derechos de licencia del Gobierno de los Estados Unidos de América y su Departamento de Defensa se limitan a los derechos identificados en la cláusula 252.227-7015(b) de la sección DFARS (FEB de 2014).

#### **Información de la marca comercial**

NETAPP, el logotipo de NETAPP y las marcas que constan en <http://www.netapp.com/TM>son marcas comerciales de NetApp, Inc. El resto de nombres de empresa y de producto pueden ser marcas comerciales de sus respectivos propietarios.